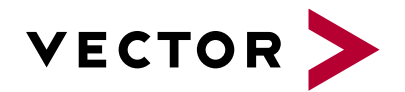

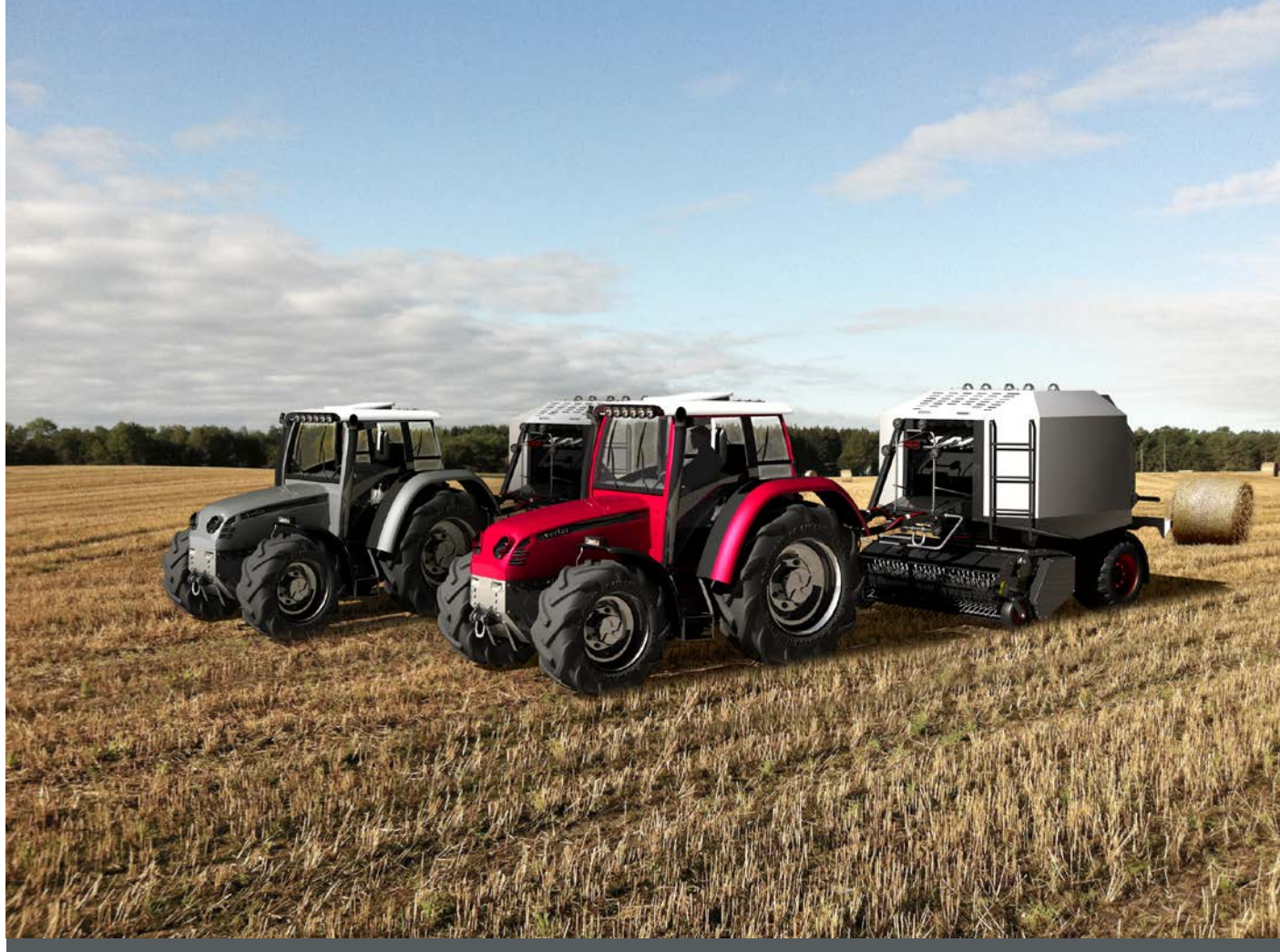

# **CANoe .ISO11783**

**Product Information** 

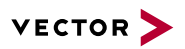

#### **Table of Contents**

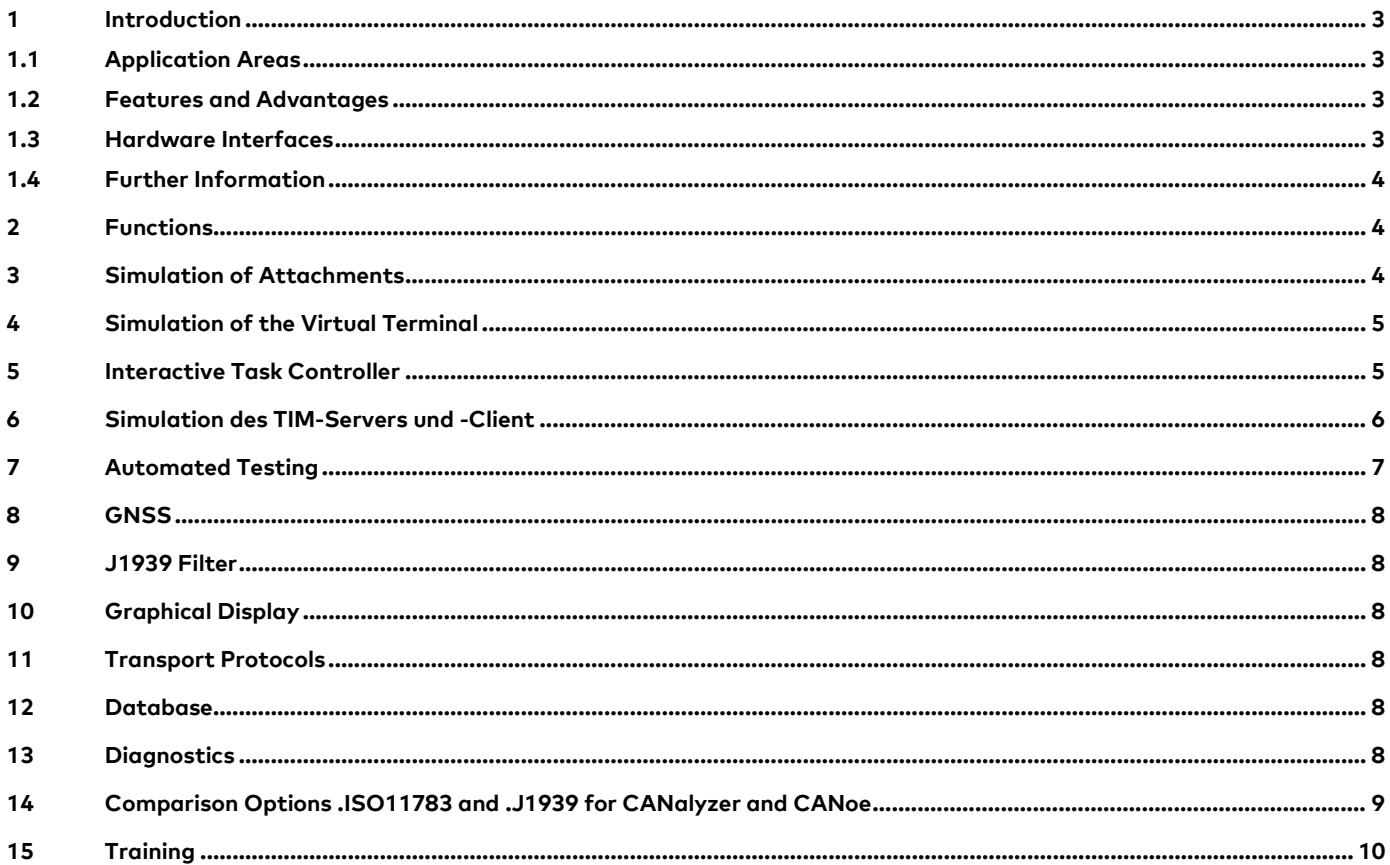

 $V1.1 - 04/2018$ 

Valid for CANoe .ISO11783 of version 11.0

This document presents the application and functions of the Option .ISO11783 for CANoe. CANoe.ISO11783 extends the standard functionality of CANoe.

Product information and technical data for the basic functions of CANoe can be found in separate documents.

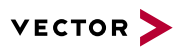

#### <span id="page-2-0"></span>**1 Introduction**

ISO 11783 (or ISOBUS) is a J1939-based CAN protocol for communication in the agriculture industry. ISOBUS is a CAN-based multimaster network whose protocol has been harmonized with J1939. This means that both systems may be used in parallel in the same network or segment.

#### <span id="page-2-1"></span>**1.1 Application Areas**

CANoe.ISO11783 is suitable for the design, diagnostics, and testing of ISO11783-based networks and components. CANoe.ISO11783 gives the user an optimal tool that can be used from development to end-of-line testing.

#### <span id="page-2-2"></span>**1.2 Features and Advantages**

ISO 11783 standard allows the user to analyze and simulate complex communication structures easily and efficiently. By provision of examples such as Virtual Terminal (VT), Task Controller(TC), Auxiliary Inputs, Tractor ECU, File Server, TIM Server and TIM Client the main components of an ISO 11783 network are delivered.

CANoe.ISO11783 Virtual Terminal Version 2 through 5 and Task Controller Version 1 to 4. The same communication analysis characteristics apply as described in CANoe.J1939. In addition, the examples can be adapted easily to particular circumstances. Quick access to CANoe.ISO11783 is thus guaranteed.

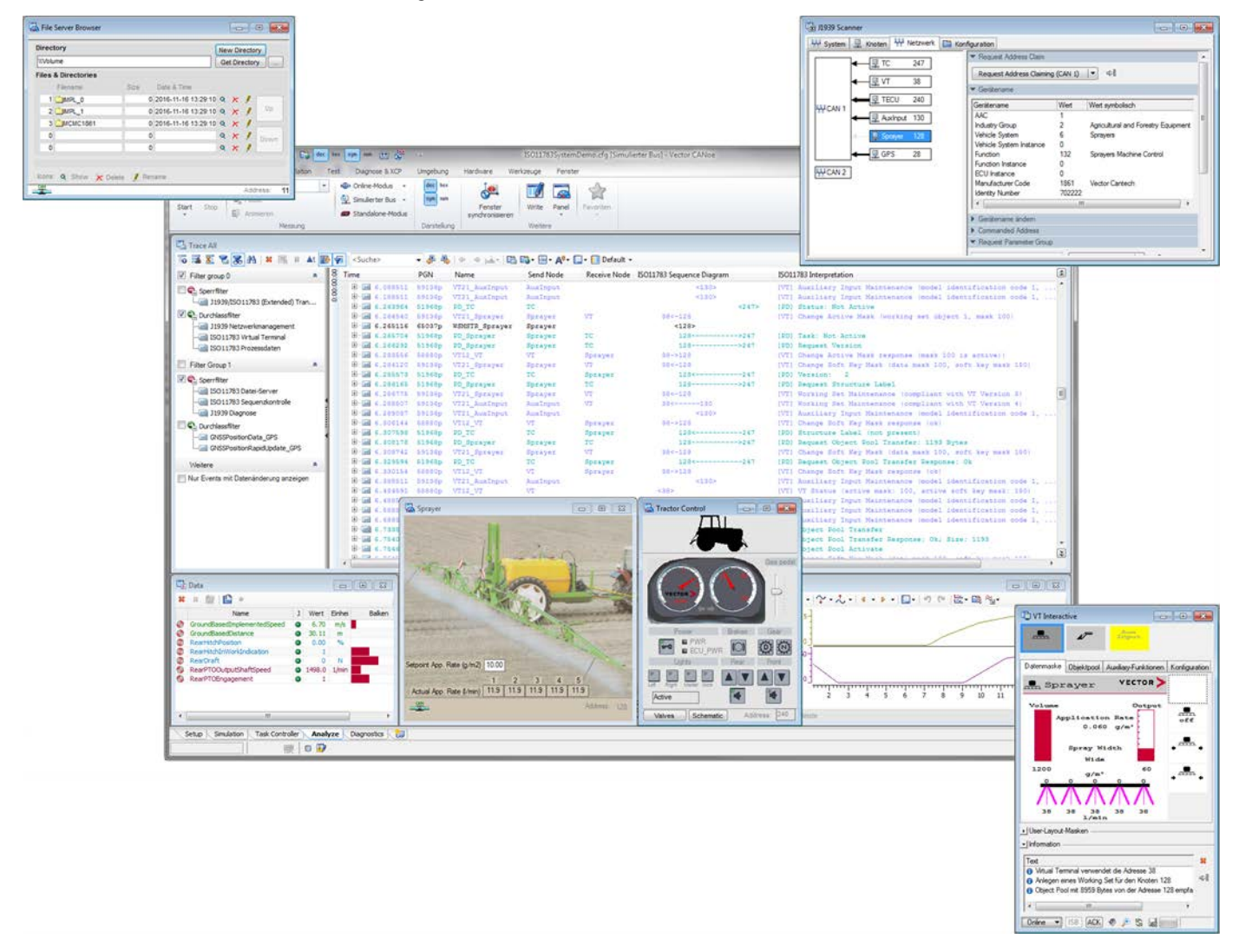

Figure 1: Figure 1: Sample configuration of CANoe.ISO11783 with simulation of attachment unit, Virtual Terminal, Task Controller and File Server.

#### <span id="page-2-3"></span>**1.3 Hardware Interfaces**

All hardware interfaces supported by CANoe and the Vector Test System (VT System) can be used. For compatibility reasons, we recommend that you use ISO 11898 (ISO Highspeed) compatible bus drivers (e.g. CANcab 251opto).

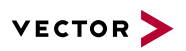

#### <span id="page-3-0"></span>**1.4 Further Information**

#### > **[Vector Download-Center](https://vector.com/vi_downloadcenter_en.html?type=%25%25&busprot=J1939&formular_treffer_submit=1)**

Various documents related to CANoe are available on the Internet. In the Demo version, for example, you get sample configurations for the various use areas and detailed online Help texts, in which all CANoe functions are described. In addition, you benefit from our valuable know-how in the form of technical articles and application notes.

#### > **[CANoe Feature Matrix](https://vector.com/portal/medien/cmc/datasheets/CANoe_CANalyzer_FeatureMatrix_DataSheet_EN.pdf)**

<span id="page-3-1"></span>More information on variants, channels and bus system support is presented in the feature matrix.

## **2 Functions**

CANoe.ISO11783 contains CANoe.J1939 functionality and expands upon it. Here is a brief overview of key functions:

- > Simulation of several device types:
	- > Implement
	- > Virtual Terminal
	- > Task Controller
	- > TIM Server and TIM Client
	- > File Server
	- > Auxiliary Input
	- > Tractor ECU
- > Easy creation and automated execution of complex tests
- > GNSS support (simulation/display/logging)
- > Protocol-specific display, checks, interpretation, filters and search functions in the Trace-, Data- and Graphics window
- > Support of all relevant transport protocols such as BAM, CMDT, Fast Packet and ETP
- > Extended DBC database with ISO11783-specific PGs such as VT12 / VT21, PD, TIM12 / TIM21, AUTH12/AUTH21, FSC / CFS etc.
- > Support of ISO 11783 diagnostics

<span id="page-3-2"></span>These functions will be described in detail below.

#### **3 Simulation of Attachments**

The simulation of individual attachments is simplified greatly through specific functionality. The different network nodes are simulated by the ISO11783 interaction layer based on the communication relationships in the database. This means that the network management, the transfer of the object pool to the VT and the transfer of the device description to the task controller are already taken care of – without a single line of code. Measurement data requested by the task controller is also provided automatically by the interaction layer. For further functions, such as application-specific processing of user input via the VT, there is a ISO11783 library for the CAPL programming language available.

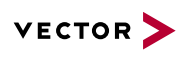

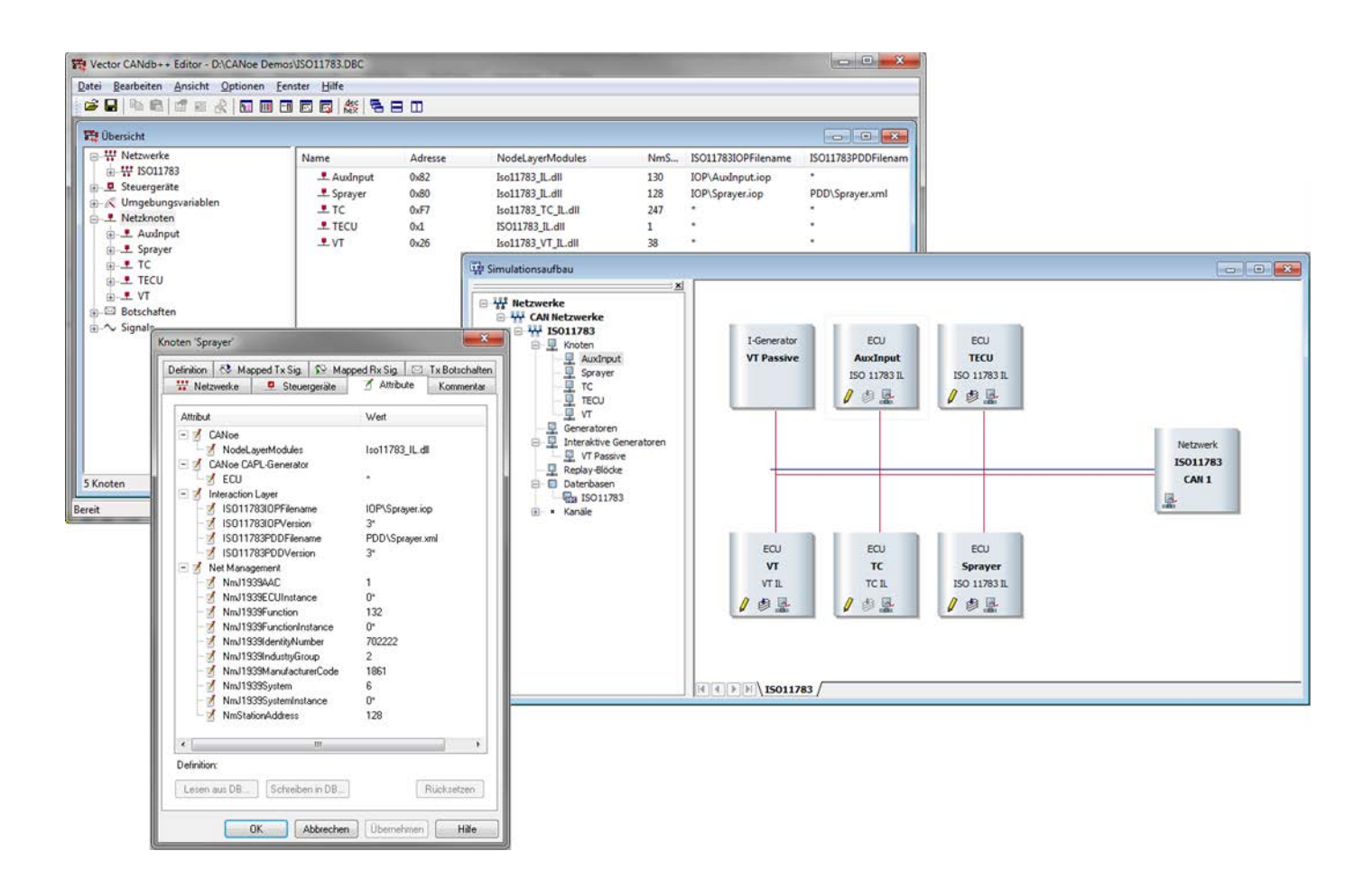

Figure 2: With the aid of the ISO 11783 interaction layer, a rapid realization of ISO 11783 models is possible based on the communication relationships in the database.

## <span id="page-4-0"></span>**4 Simulation of the Virtual Terminal**

CANoe.ISO11783 offers all functions for simulating a virtual terminal (VT). The user can choose between two variants:

- > a Virtual Terminal Interaction Layer (VT\_IL) implemented as a software library or
- > an easy-to-use Virtual Terminal Window (VT Window).

The VT\_IL variant lets the user adapt the simulation to specific requirements through the comfortable API. The VT Window variant lets you simulate a VT without prior programming knowledge, and offers the possibility to visually control the data masks as well as the contents of object pools. Both variants support the ISOBUS Shortcut Button (ISB) functionality.

Great importance was placed on the flexible description of the terminal properties. For example, the user can configure the simulated terminal so that it supports a color or black and white display. The number of "Soft Keys" and the screen resolution are also freely configurable. User-defined "user layout" masks can be displayed simultaneously, as can the masks of the different working sets. With this tool, the user can test all terminal variants and operating concepts in practical situations.

Besides its use for pure simulation, the VT Window or rather VT\_IL can also be run passively in the network as a reference. In this case, the CANoe Virtual Terminal does not actively participate in CAN communication, rather it listens to the communication between an implement device and the real terminal. This makes it easy to reveal compatibility problems of the real VT quickly. In addition, the passive VT operating mode is well-suited to the analysis of previously recorded bus traffic. Problems in communication can be visualized immediately using the CANoe VT, simply by playing back a log file. This simplifies the time-consuming analysis of the CAN data traffic and its potential effects on the application level.

## <span id="page-4-1"></span>**5 Interactive Task Controller**

As in the case of the Virtual Terminal, the user can choose between two variants:

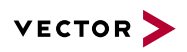

- > a Task controller interaction layer (TC\_IL) that was implemented as a software library or
- > an easy-to-use interactive Task Controller (ITC).

Thanks to the comfortable API, the TC\_IL variant allows an individual adaptation of the simulation to the respective requirements and a simple integration into an automated test environment. The ITC variant has a graphical user interface and allows the simulation of a Task Controller without any programming skills. Both variants (TC\_IL and ITC) provide easy access to the individual process data of any implement. The process variables are displayed as physical values. Beyond that for implement control various tasks can be defined which can be activated as needed. You can also set up the peer control assignments. If available CANoe can import standardized device description files based on XML to query implement information or receive it directly from the implement via CAN.

Like VT\_IL and VT Window, ITC and TC\_IL can also run passively on the network. This has the same benefits, such as the detection of compatibility issues in an active network or during logging file replay.

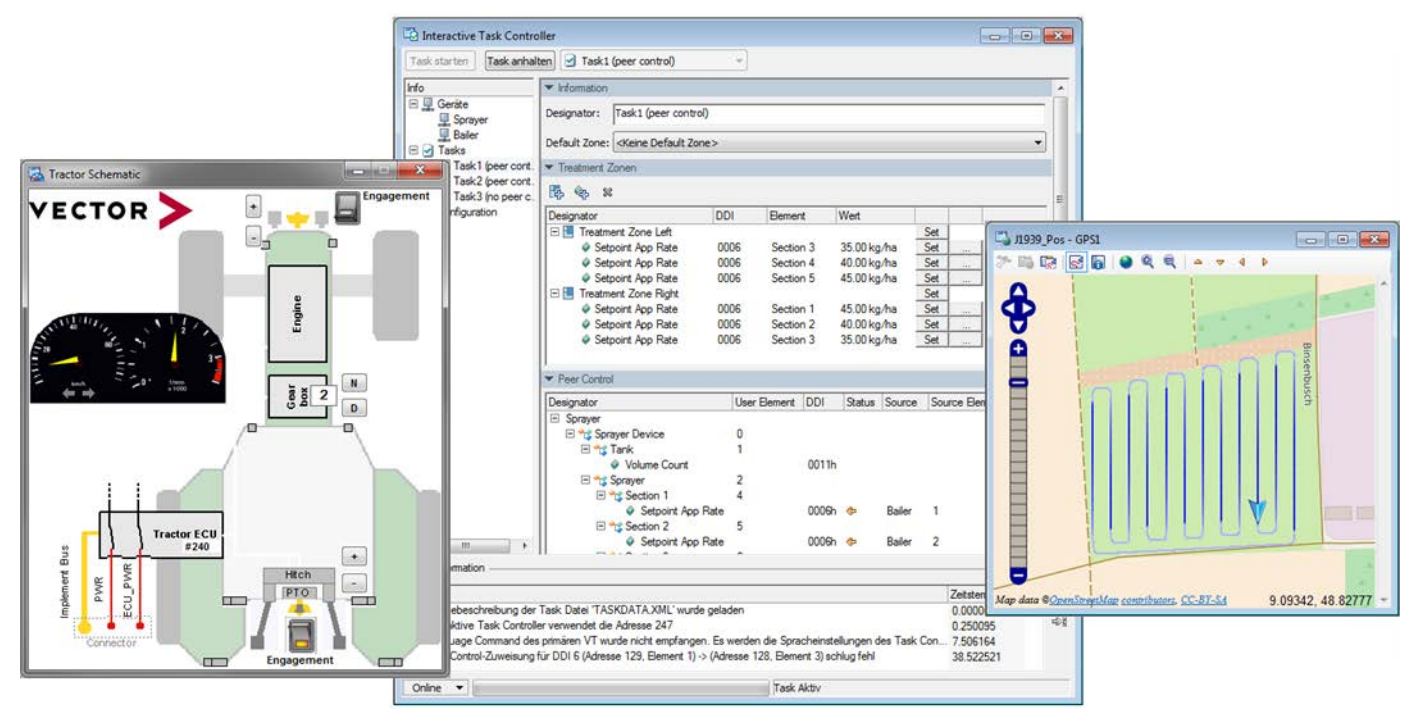

**Figure 3:** Figure 2: CANoe.ISO11783 with GNSS Monitor and schematic representation of a tractor. The Interactive Task Controller enables an easy and quick access to the process data of an implement.

## <span id="page-5-0"></span>**6 Simulation des TIM-Servers und -Client**

With the CANoe.ISO11783 you can simulate both the TIM Server and the TIM Client. The ISO11783 Interaction Layer provides a comprehensive set of CAPL functions for this purpose, which make it possible to configure a TIM simulation as required. Among other things, the following is possible:

- > Configuring AEF certificates, CRL and keys
- > Simulation of user input
- > Control of TIM functions
- > Error injection

Specialized filters and intelligent interpretation in the trace window enable a clear and informative presentation of the message flow.

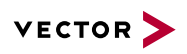

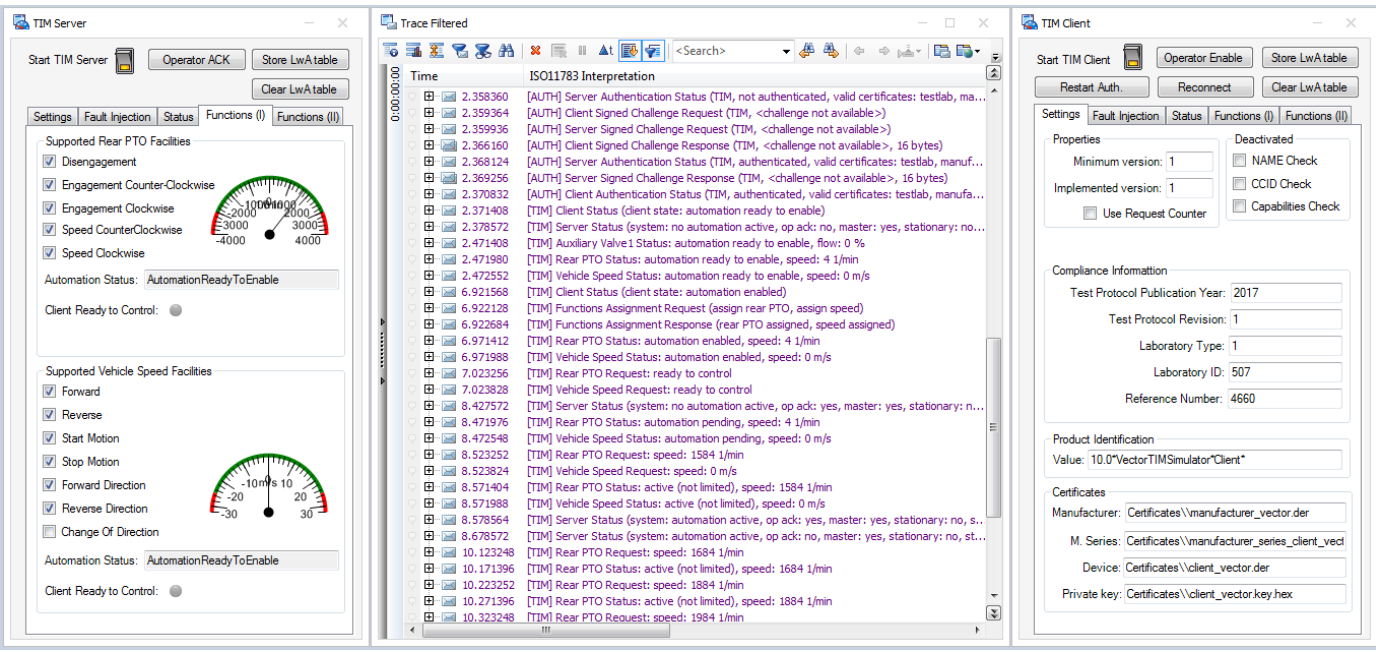

**Figure 4:** Panels for controlling the TIM server and TIM client and trace window with the corresponding bus communication

## <span id="page-6-0"></span>**7 Automated Testing**

As already mentioned, CANoe.ISO11783 provides several libraries with which each ISOBUS- relevant component can be simulated. All these libraries can be easily integrated into a test environment (such as VTESTstudio). Thanks to a comfortable programming interface, no detailed knowledge of the ISO11783 specification is necessary for the test development.

From the individual test cases, any complex tests can be compiled. Test results are presented in a clear way, causes of the failure are explained in detail.

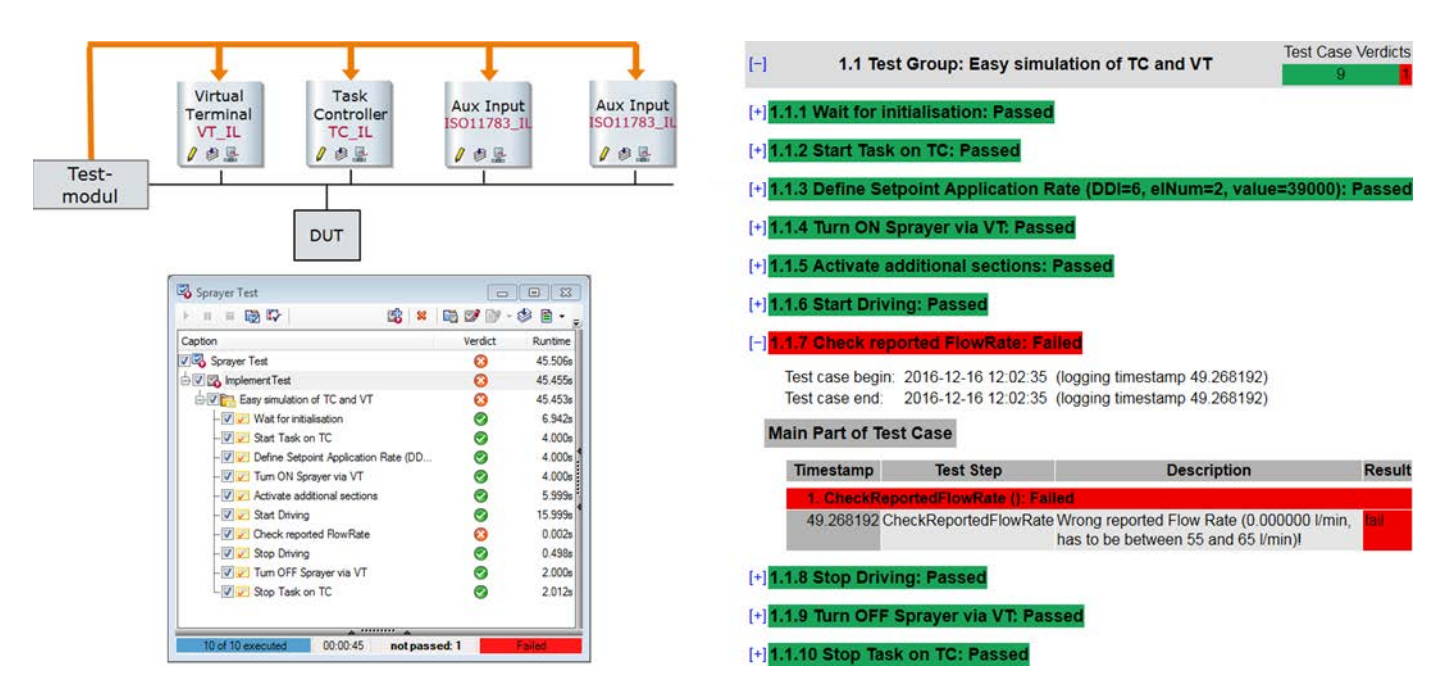

**Figure 5:** Schematic representation of a CANoe.ISO11783 configuration for testing a sprayer, a test unit controlling the test procedure, and presentation of the test results in the test report.

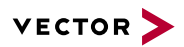

## <span id="page-7-0"></span>**8 GNSS**

In addition to the functions of CANoe.ISO11783, the user has access to a GNSS Monitor (GPS) and a GPS window. This allows the recording and representation of saved paths. In parallel, line color can be used to display the output of a third variable at any time, such as vehicle speed or a process data variable. The Fast Packet Transport Protocol, which is used for the transmission of GNSS (GPS) data, is also supported. If only certain position data is to be evaluated, there is a special filter available that can filter for specific parameter groups and, optionally, for a specific source.

With the GNSS node layer DLL or an optional dialog, the user can define paths that will then be taken by the GNSS Simulator. This makes it easy to simulate tractor movement. The realization with the aid of the GNSS Nodelayer DLL also allows complex simulations that consider feedback from the system, e.g. changes in speed or direction of movement.

After stop of measurement, the GNSS Monitor, Graphic window and Trace window can be synchronized for the subsequent analysis. Starting from location information in the GNSS Monitor the user is lead to the respective parameter group in the Trace window or gets a measuring point in the Graphic window at the corresponding point in time or vice versa.

## <span id="page-7-1"></span>**9 J1939 Filter**

The J1939 Filter in the Measurement Setup supports networks with changing ECU addresses. The filter is configured using the J1939 device name, so you can create CANoe configurations that are largely independent of the real addresses used. Columns can be configured to better match the structure of the application. Additional protocol-specific filter conditions are also possible.

## <span id="page-7-2"></span>**10 Graphical Display**

The Scanner monitors the communication and provides a clear display of all network nodes. Especially changes in a dynamic network can be easily traced and analyzed. Address changes are briefly highlighted. Time stamps for the first appearance and the last address change of a node are also available as are warnings regarding occurrence of protocol violations and notes about unusual occurrences in communication. Synchronization of information with the Trace and Graphic window is possible. If necessary, a central and clearly structured reconfiguration of the node addresses or J1939 device names may be executed. In addition, information about function, manufacturer, and affiliation to a Working Set are output.

For nodes that are unknown in the database, a meaningful node name is derived from the J1939 device name and is used in the display, e.g. in the Trace window.

## <span id="page-7-3"></span>**11 Transport Protocols**

Option .ISO11783 supports the transport protocols BAM, CMDT, Fast Packet and ETP. With the use of this protocols CANoe.ISO11783 can reassemble the individual fragments. Communication is monitored for errors during measurement and, if necessary, warnings are output.

Protocol interpretation is limited to the channel the user configured as ISO 11783. Gateway solutions with various protocols can thus be monitored easily. Display of 29 and 11 bit CAN identifiers is supported at the same time.

## <span id="page-7-4"></span>**12 Database**

ISO 11783 parameter groups and signals are described in a database, which already contains predefined standard objects that serve as examples. This database is already filled with all standard objects. The user can expand the database using the editor (included with delivery). This makes it possible to define application-specific parameter groups, for example. Parameter groups and signals thus defined can be selected symbolically in the entire program.

## <span id="page-7-5"></span>**13 Diagnostics**

The DTC Monitor and Diagnostic Memory window components make it easy to work with the diagnostic protocol defined in ISO 11783-12. For OEM-specific diagnostic protocols, the Diagnostic Feature Set (KWP2000 and UDS) is available. This enables support of networks with dynamic ECU addresses as well.

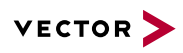

## <span id="page-8-0"></span>**14 Comparison Options .ISO11783 and .J1939 for CANalyzer and CANoe**

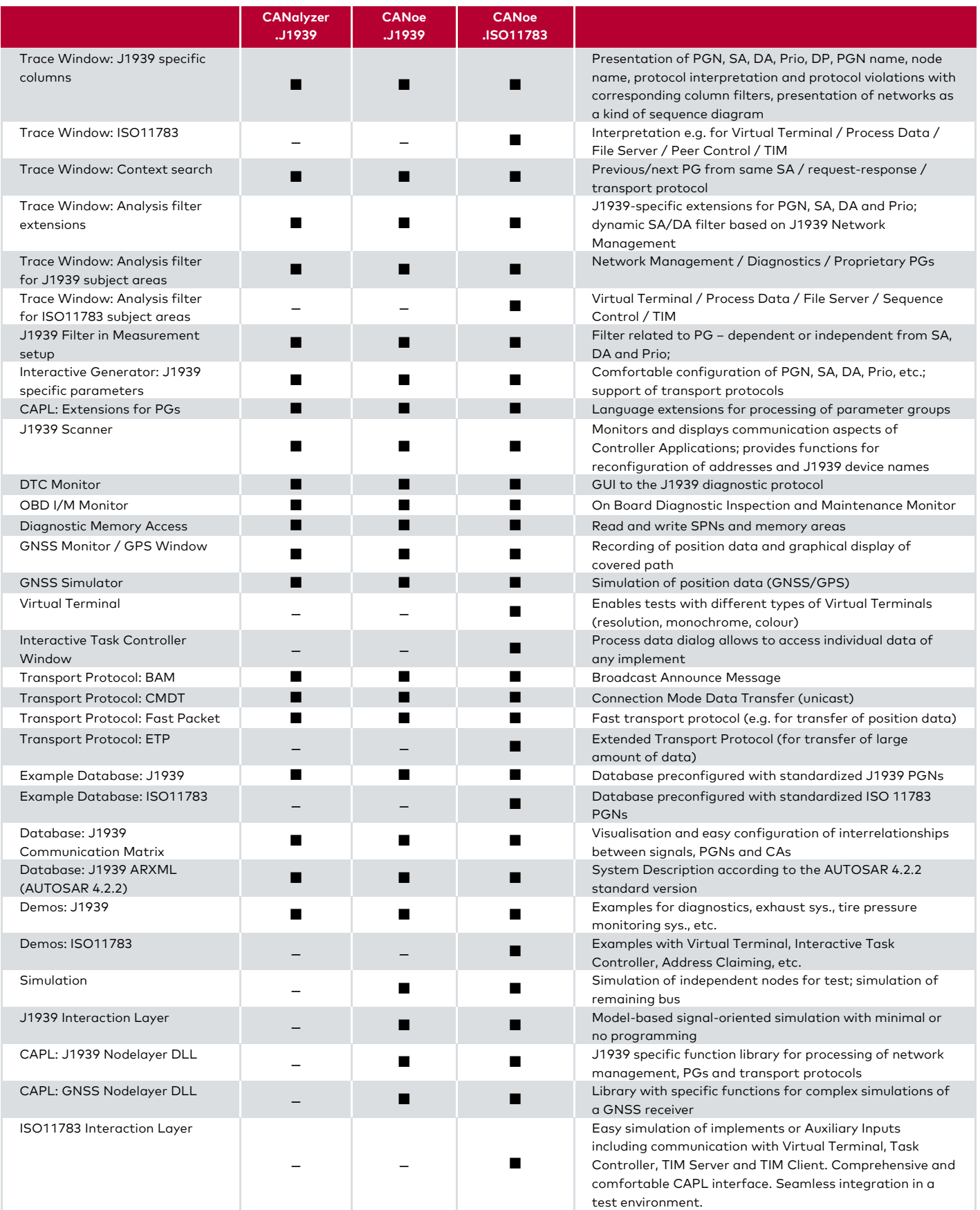

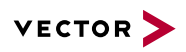

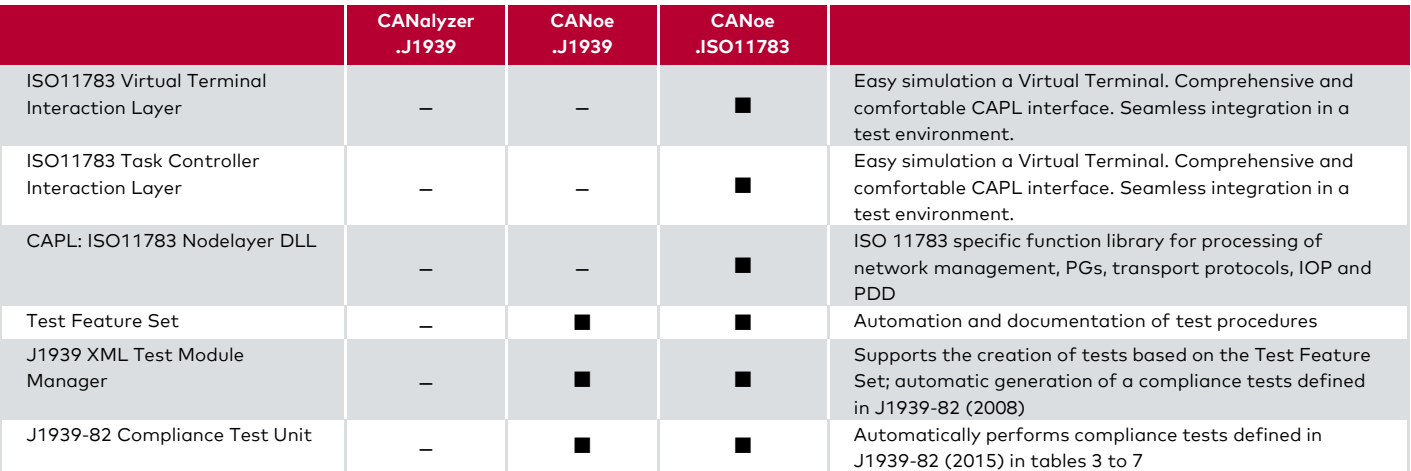

## <span id="page-9-0"></span>**15 Training**

As part of our training program, we offer a range of classes and workshops on CANoe.ISO11783 in our classrooms and on-site at our customers.

You will find more information on individual training courses and a schedule online at: **[www.vector-academy.com](https://vector.com/vi_class_canoe_j1939_en.html?loc=GER)**

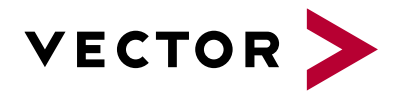

## **Get More Information**

## **Visit our website for:**

- > News
- > Products
- > Demo software
- > Support
- > Training classes
- > Addresses

#### **www.vector.com**